# **Polaroids of your data: capturing changes in tables using dbt snapshots**

23 February 2023

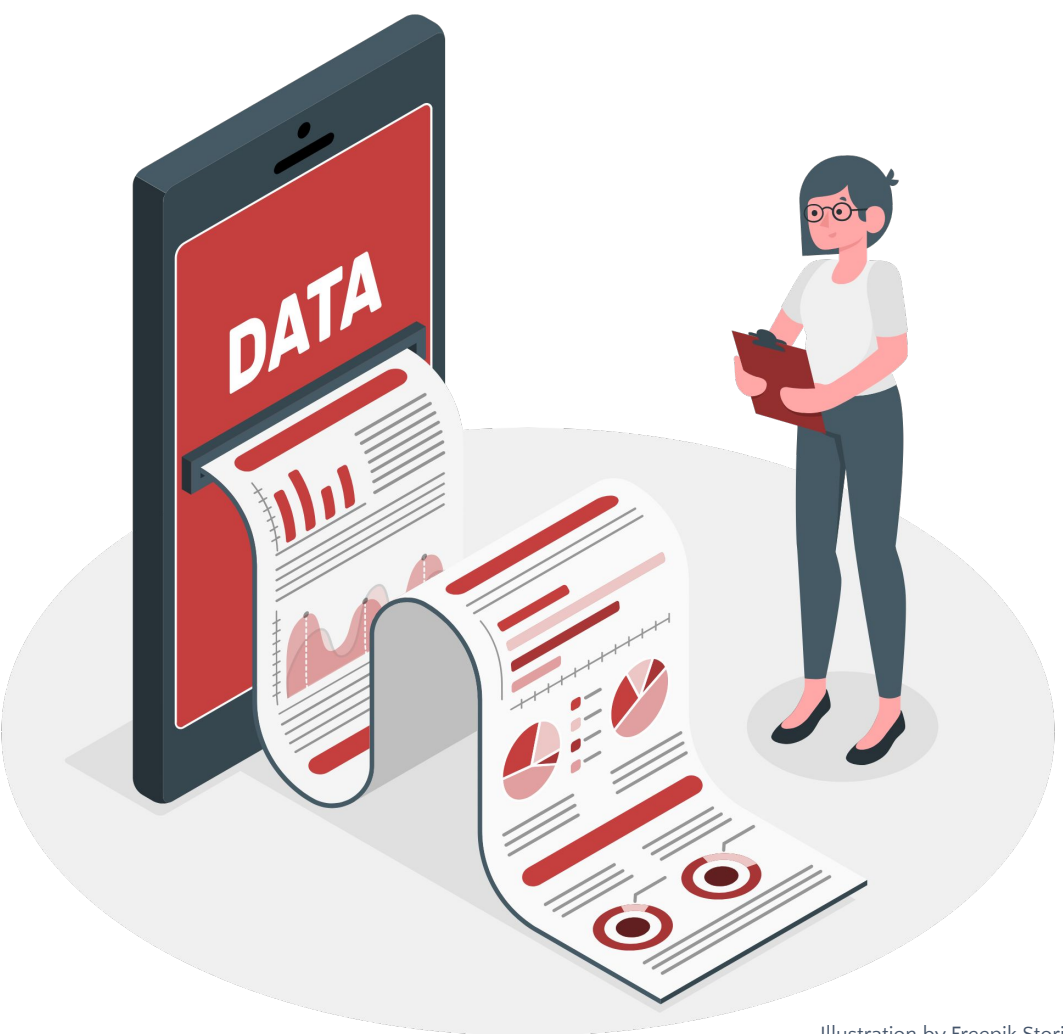

#### **ANYA PROSVETOVA**

Analytics Engineer Tableau Visionary & DataDev Ambassador

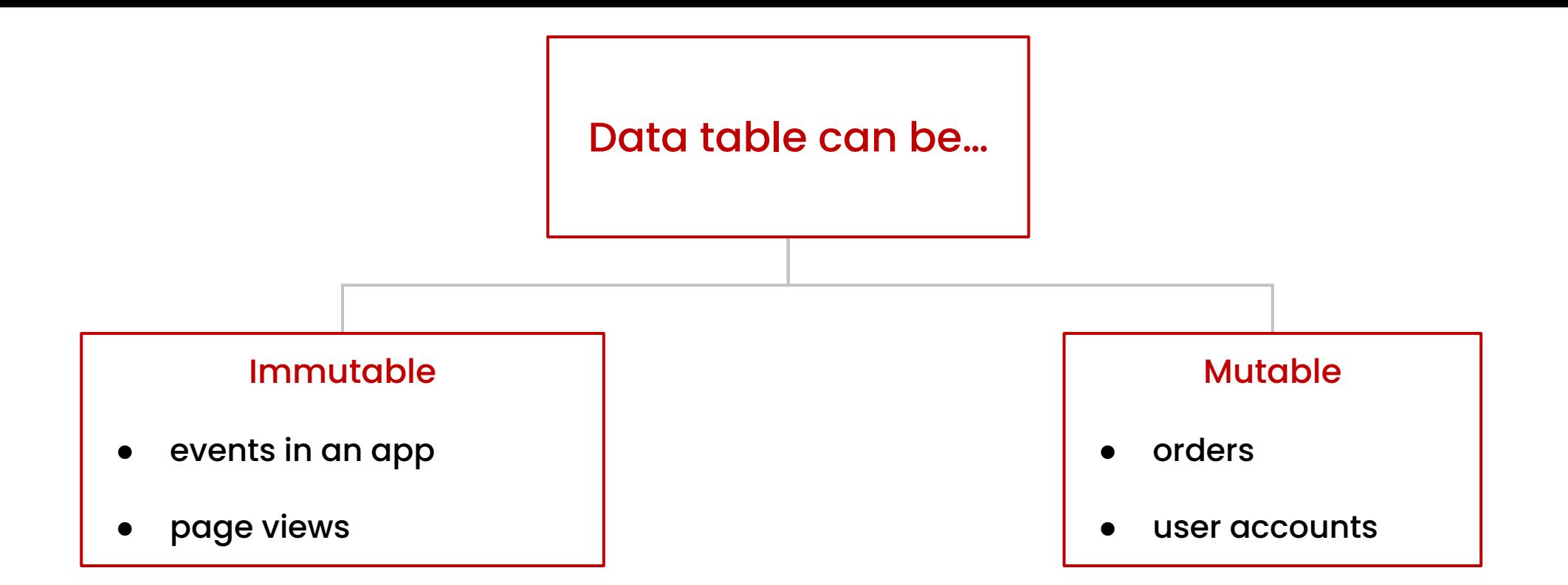

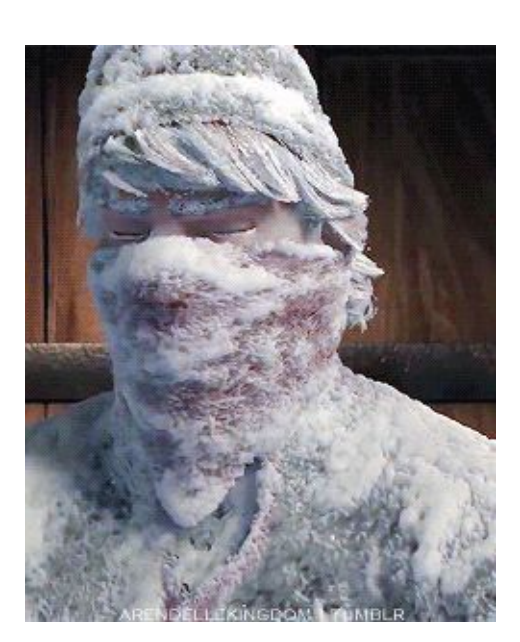

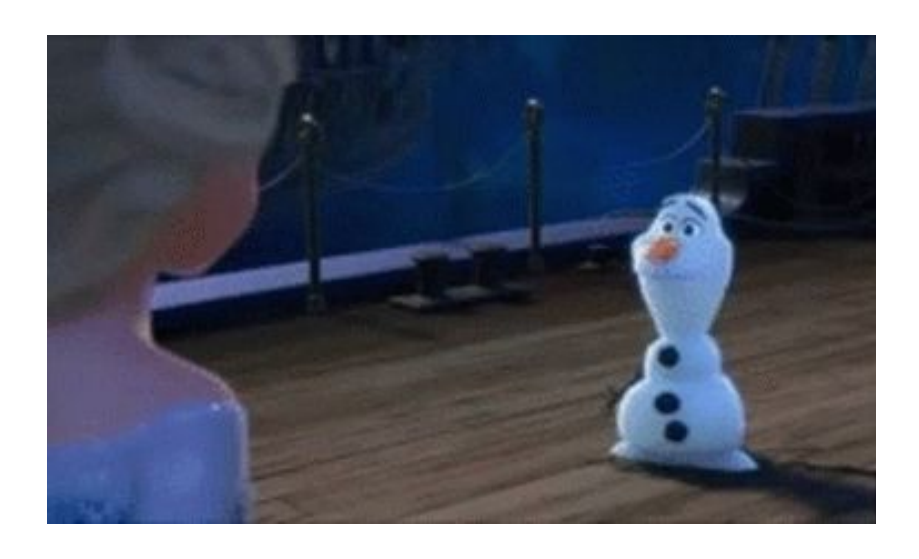

## **Tracking user changes: original data**

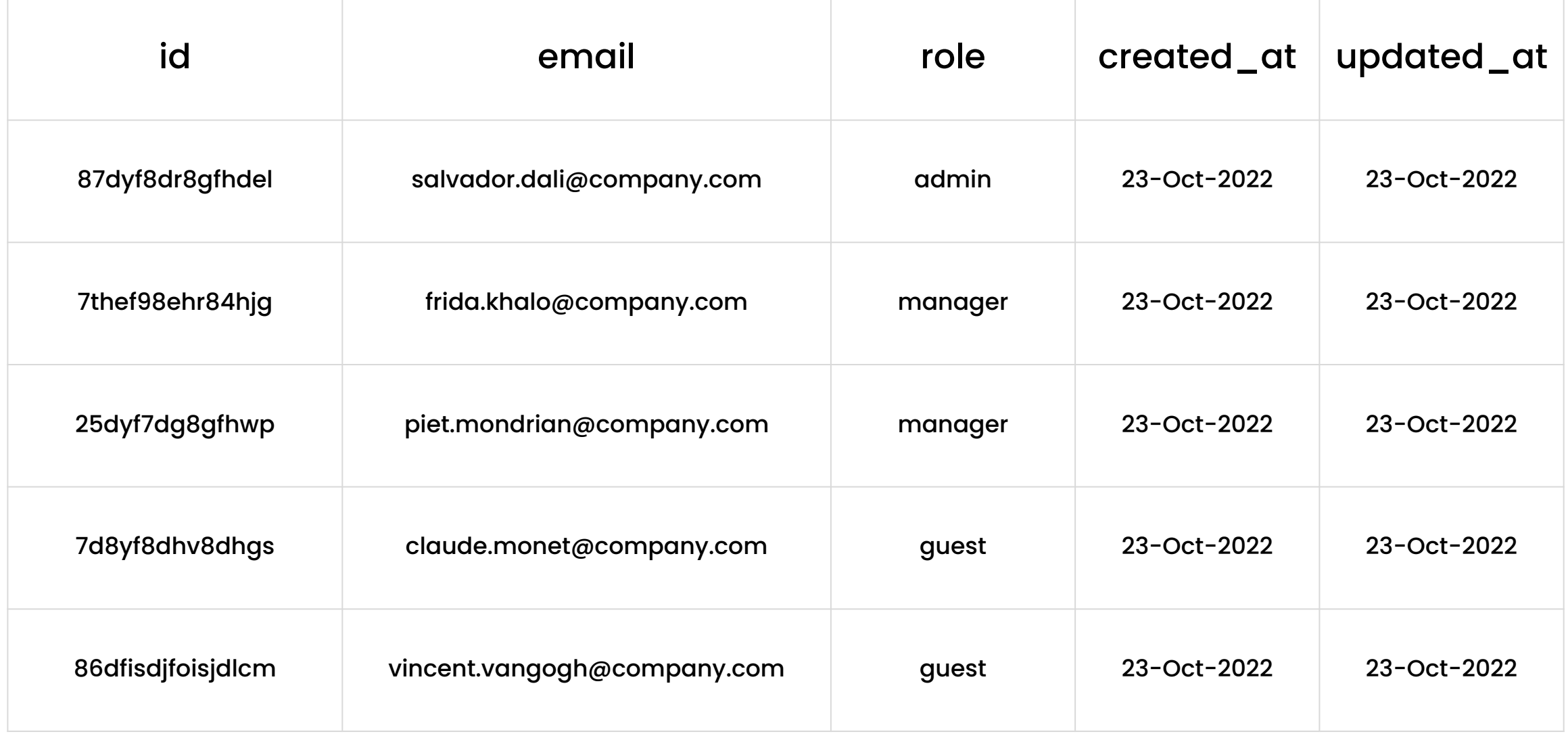

### **Tracking user changes: original data**

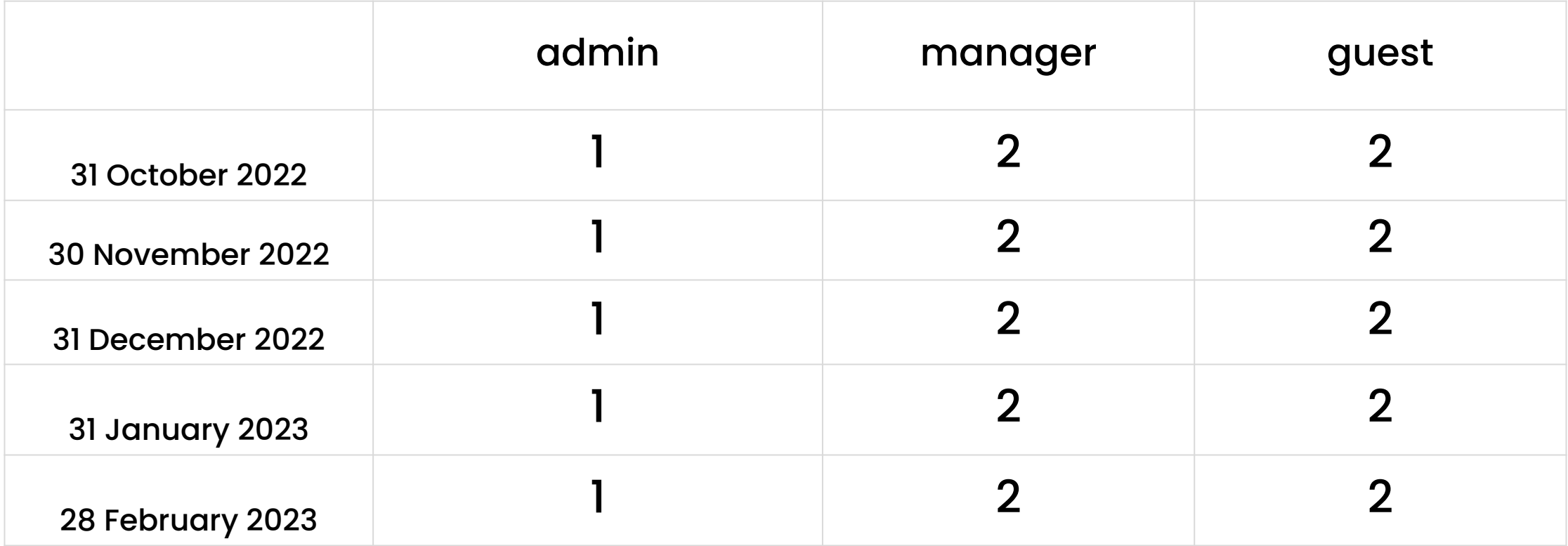

### **Tracking user changes: value change in mutable data source (Type 1 slowly changing dimension)**

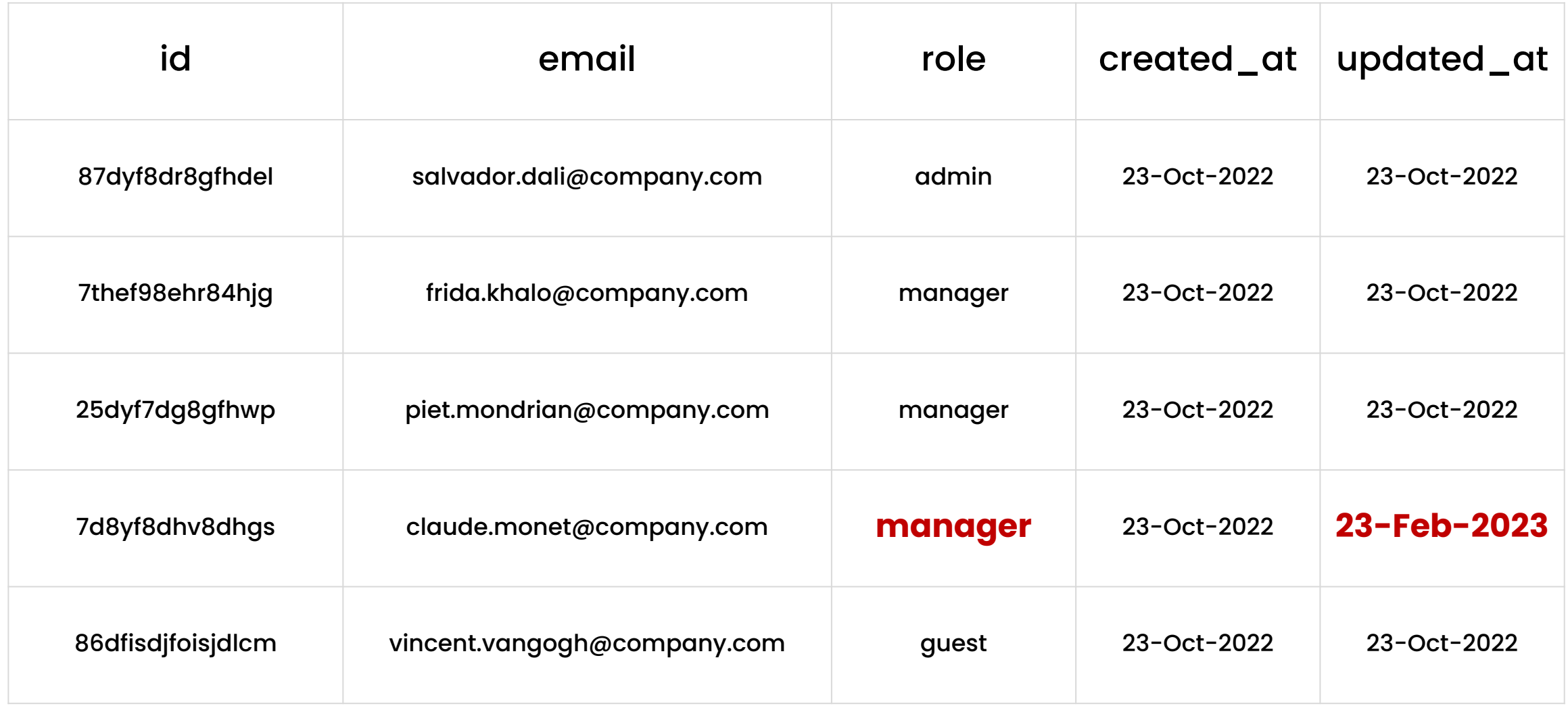

### **Tracking user changes: value change in mutable data source (Type 1 slowly changing dimension)**

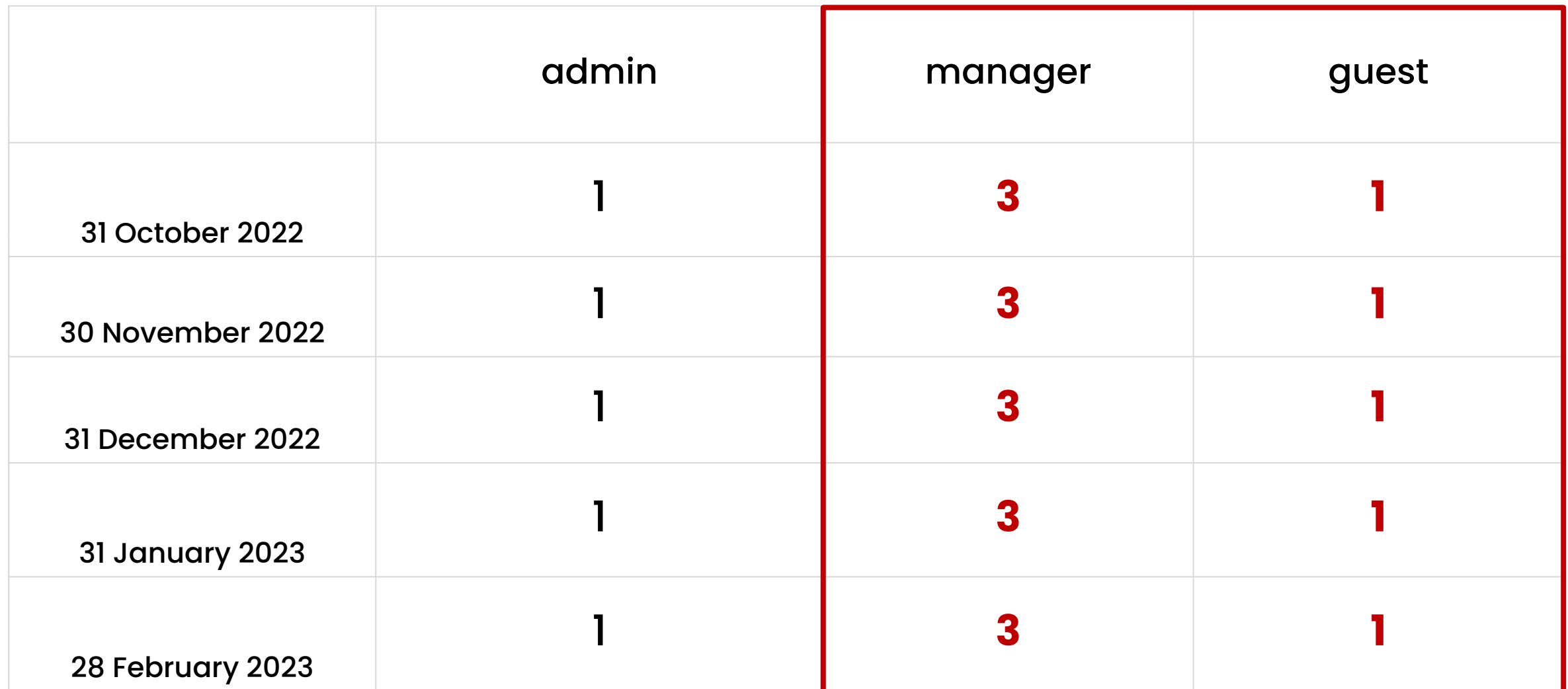

## **Solution: Snapshots in dbt (Type 2 slowly changing dimension)**

#### **Step 1: Define your source table**

● always run snapshots against source models

### **Step 2: Tell dbt how to identify data changes**

- timestamp
- check

#### **Step 3: Determine how to deal with hard deletes**

● use invalidate\_hard\_deletes = False to keep track of deleted values

#### **Step 4: Implement the snapshot in dbt**

- create a snapshot model
- set up a snapshot schedule: dbt snapshot command
- keep your snapshots simple!

### **Adding snapshots to your dbt project**

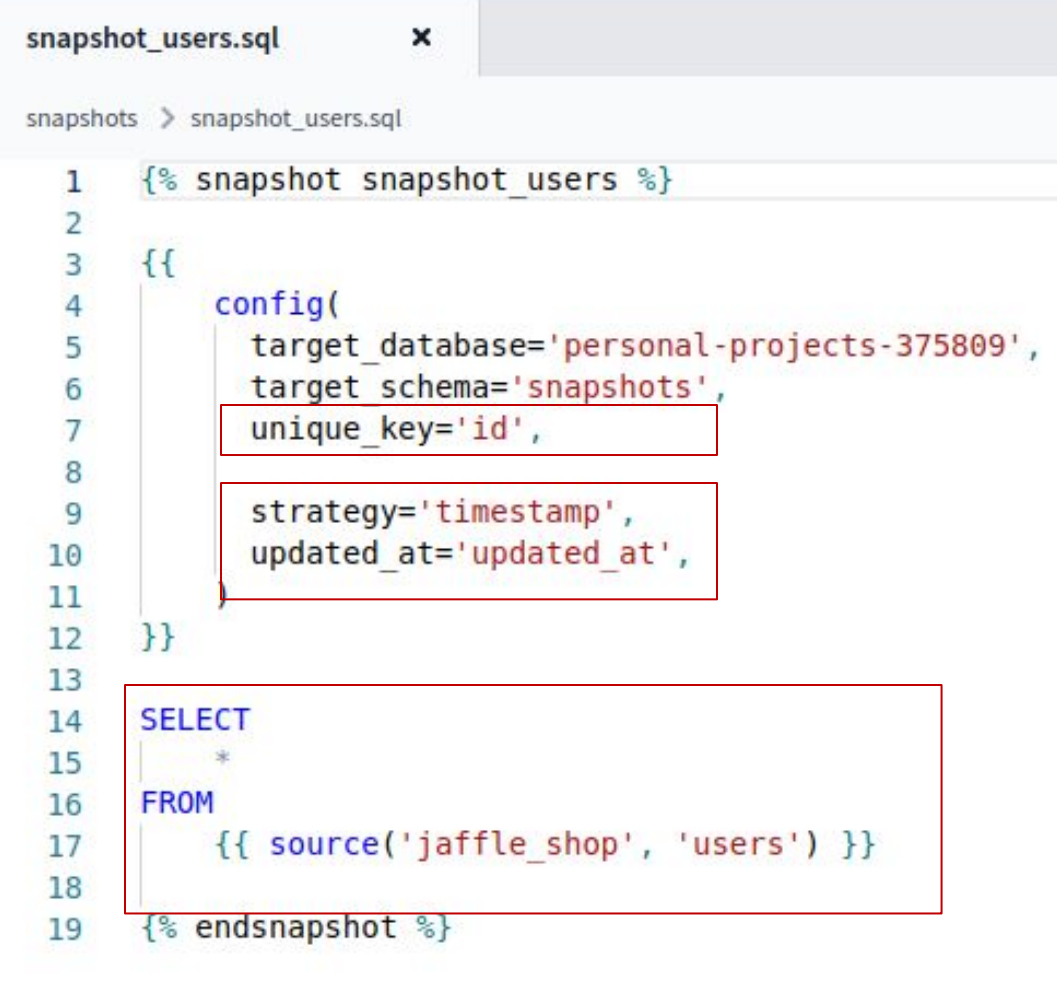

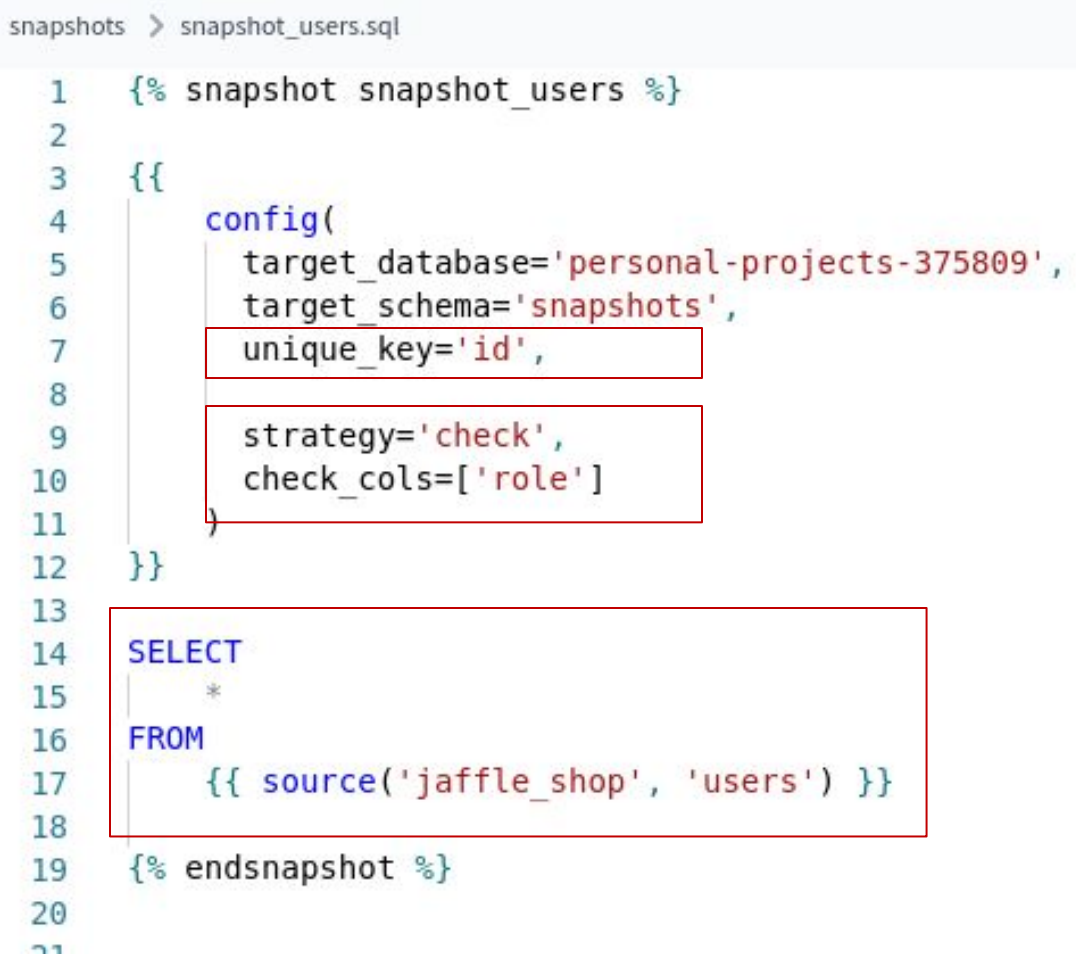

### **Snapshot table after the change**

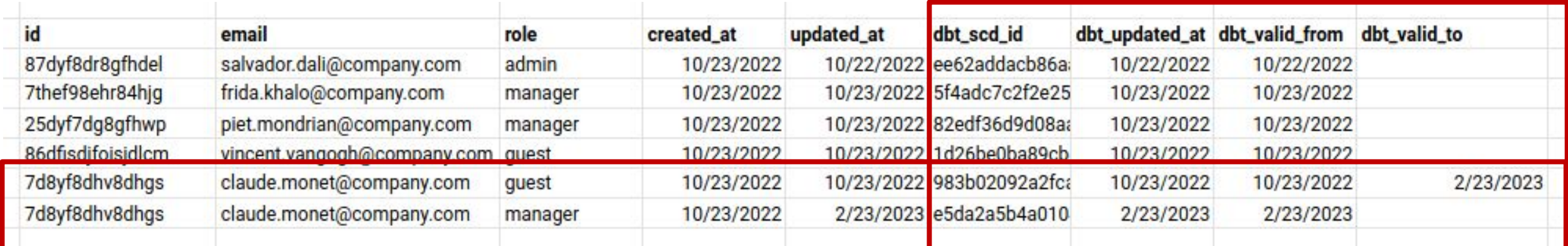

### **Tracking user changes: role change with snapshots (slowly changing dimension type 2)**

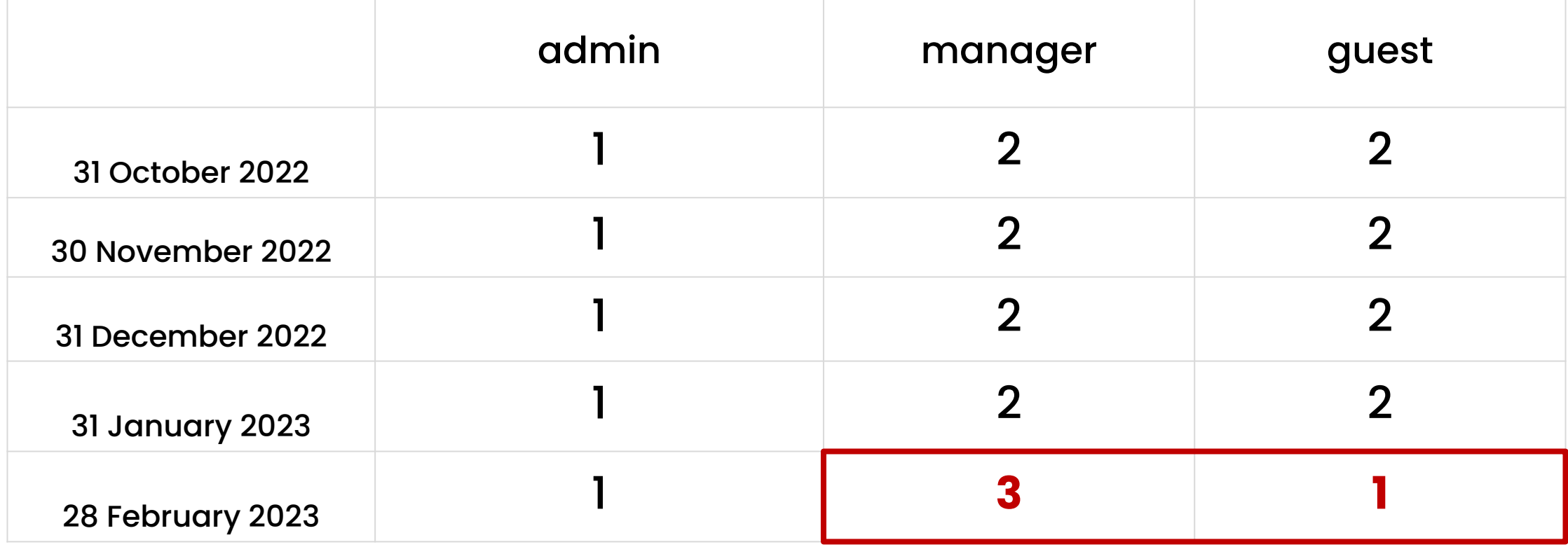

### **Learn more about integrating snapshots in dbt**

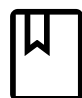

**Read** dbt documentation <https://docs.getdbt.com/docs/build/snapshots>

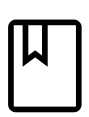

**Read** community blogs [https://blog.montrealanalytics.com](https://blog.montrealanalytics.com/using-dbt-snapshots-with-dev-prod-environments-e5ed63b2c343)

[https://www.getdbt.com/blog/](https://www.getdbt.com/blog/track-data-changes-with-dbt-snapshots/)

<https://hightouch.com/blog/dbt-snapshots-guide>

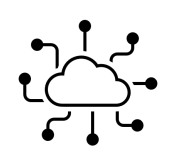

#### **Join** dbt community

https://www.getdbt.com/community/

### Questions?

### GET IN TOUCH!

- **S** @Anyalitica
- prosvetova.com  $\Box$

## Thank you!

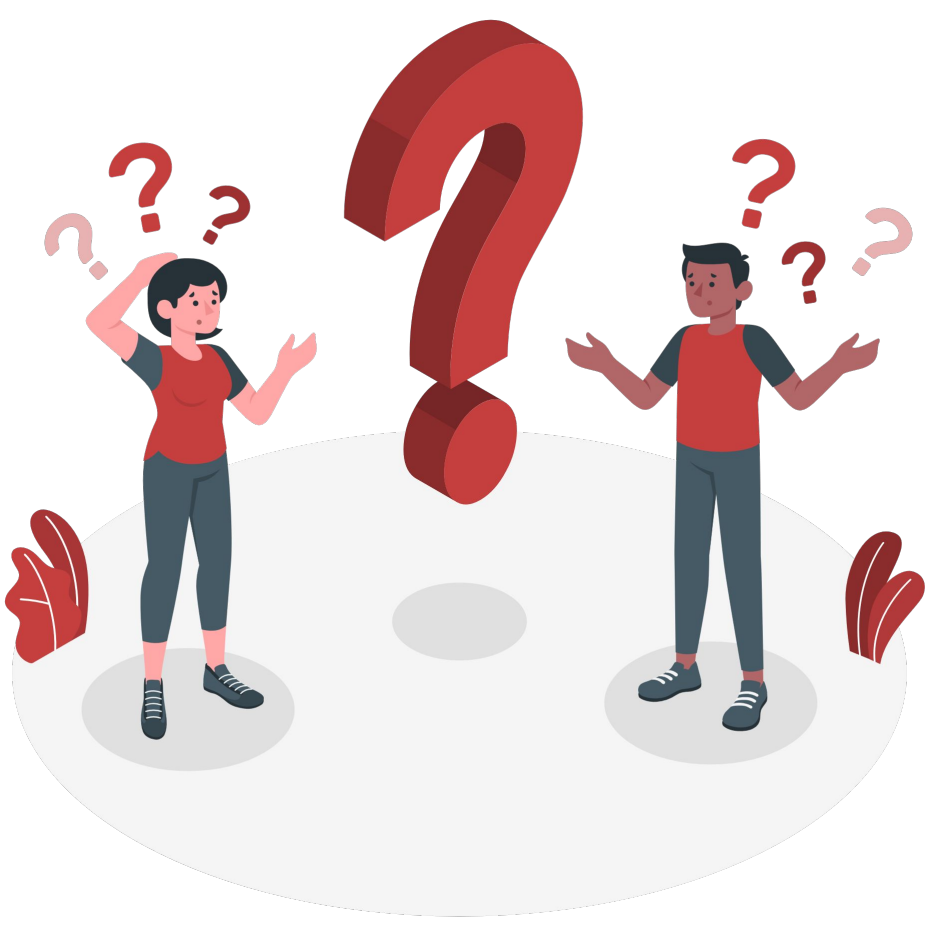

Illustration by Freepik Stories